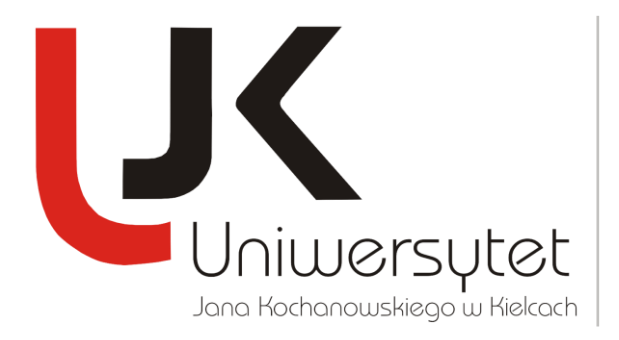

# **TUTORIAL INSTALACJI APLIKACJI**

## **PUBLISH OR PERISH**

**1.** Pobierz plik instalacyjny aplikacji Publish or Perish ze strony internetowej [http://www.harzing.com/pop\\_win.htm](http://www.harzing.com/pop_win.htm) klikając na link:

[Publish or Perish installer for Windows](http://www.harzing.com/download/PoPSetup.exe) (815 KB)

**2.** Uruchom instalkę programu *PoPSetup.exe* Publish or Perish.

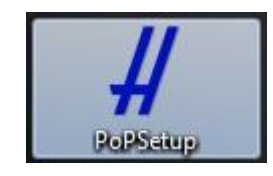

**3.** Kliknij przycisk *Uruchom*, w celu rozpoczęcia instalacji.

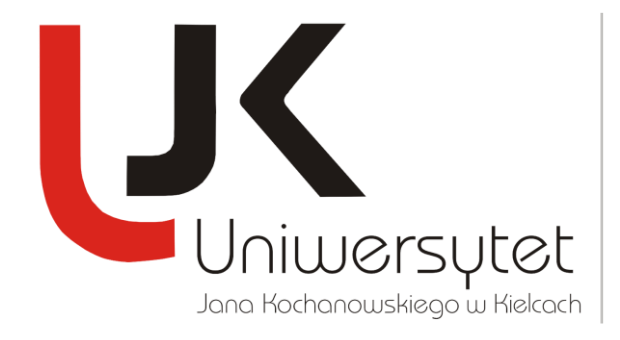

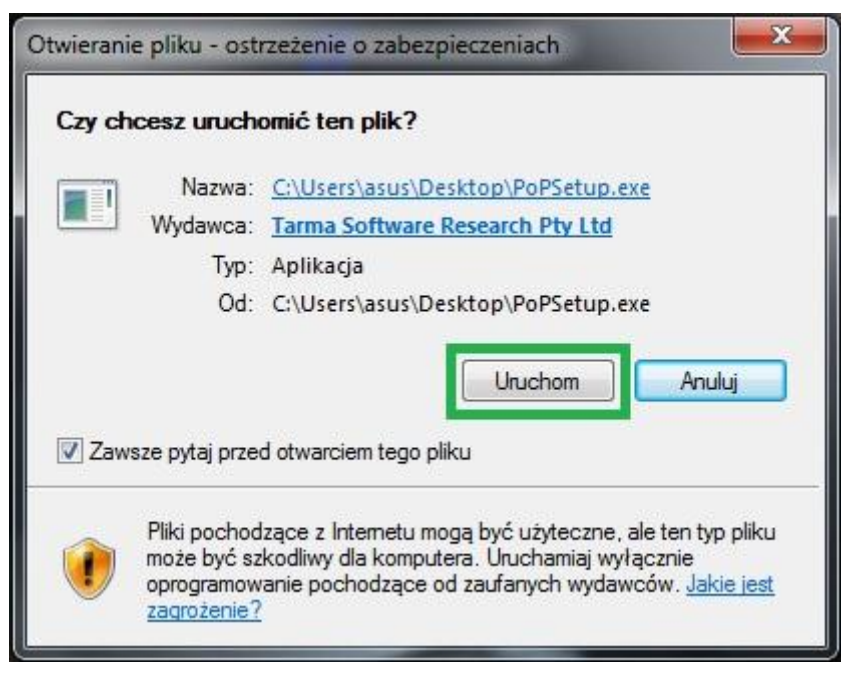

**4.** Kliknij przycisk *Next*.

### **DZIAŁ NAUKI**

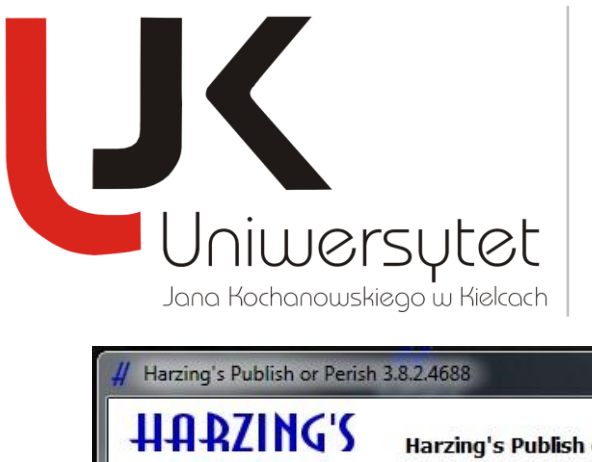

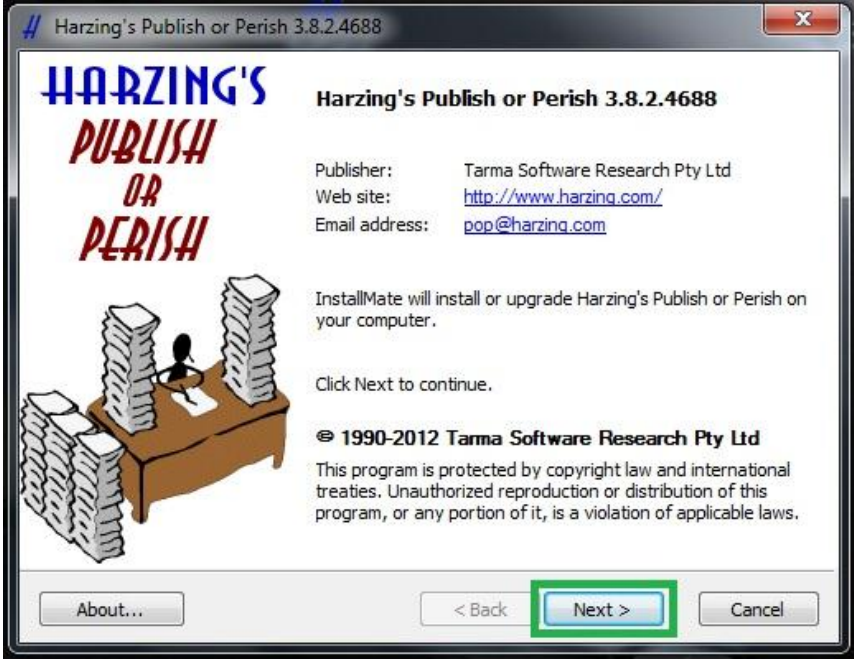

**5.** Zaakceptuj warunki umowy licencyjnej i kliknij *Next*.

### **DZIAŁ NAUKI**

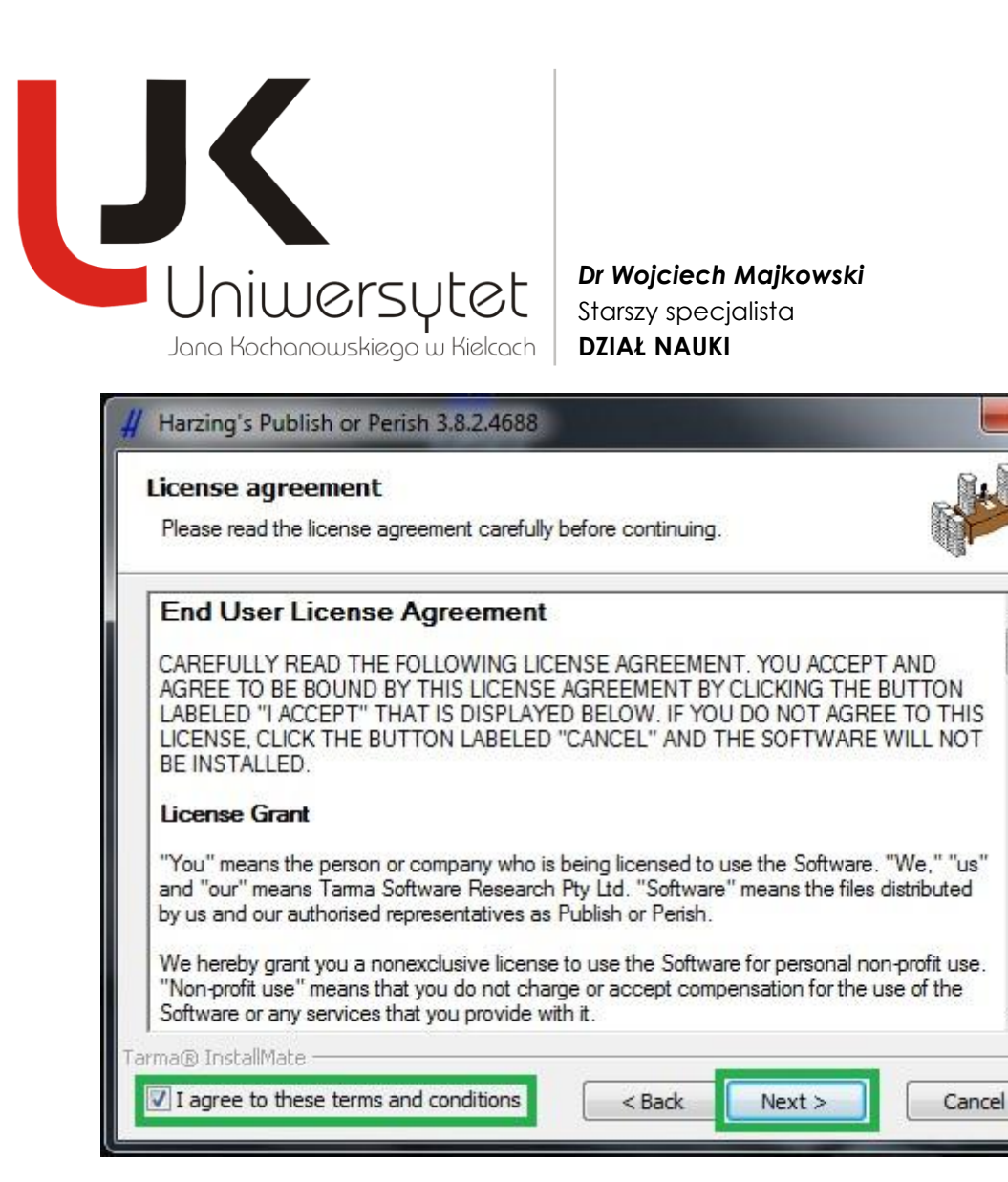

 $\overline{\mathbf{x}}$ 

 $\equiv$ 

- **6.** Kliknij przycisk *Install*.
- **7.** Kliknji przycisk *Koniec*.

### **DZIAŁ NAUKI**

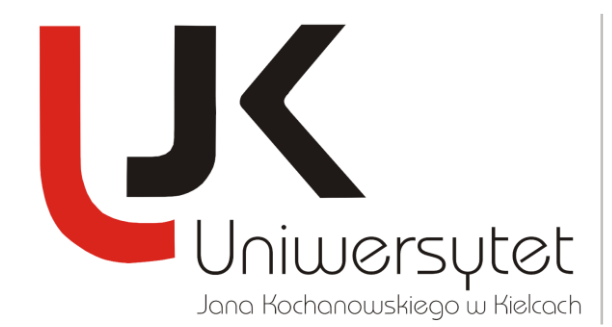

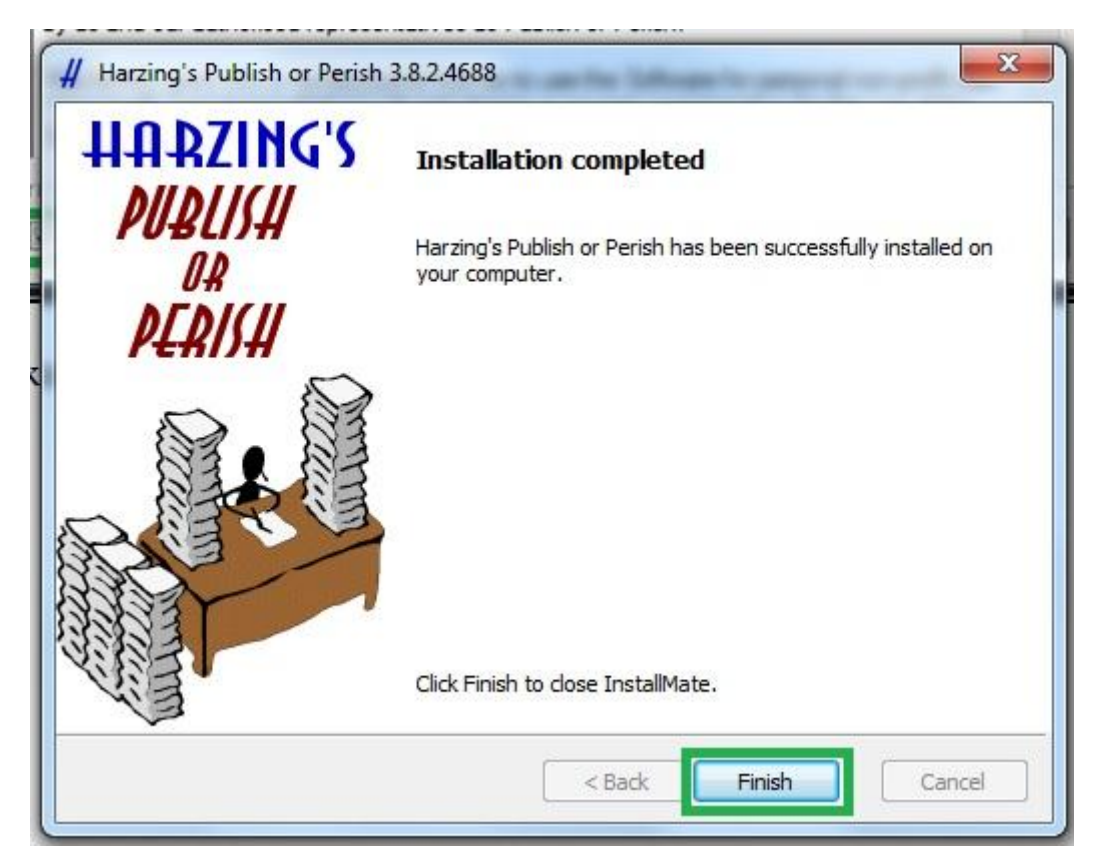

#### **DZIAŁ NAUKI**